# STEPS TO CONFIGURE ACADIA APPLICATION

Document Version : Ver 1.0 / 27-Jan-2012

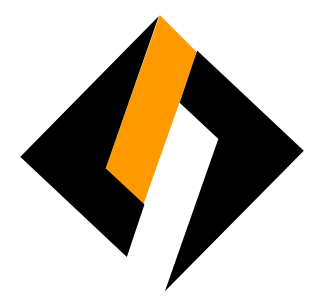

Record of Release

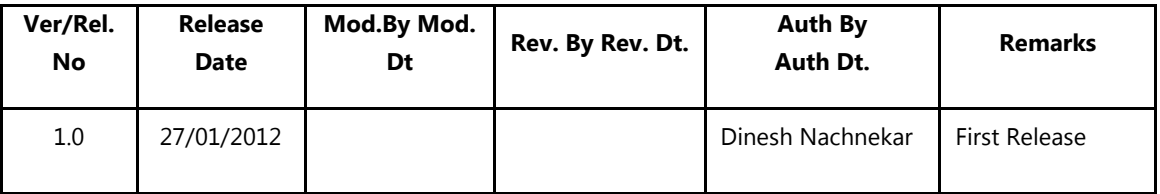

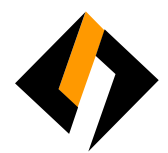

### **Overview**

Acadia Application helps user to enter data entries and generate the report in various categories. This document defines the guidelines for configuration of Acadia application on client PC.

Before start Acadia Application You Have to Install Software in Your Computer.

1) Oracle JInitiator 1.3.1.22

Just Download And Save To Your Desktop.

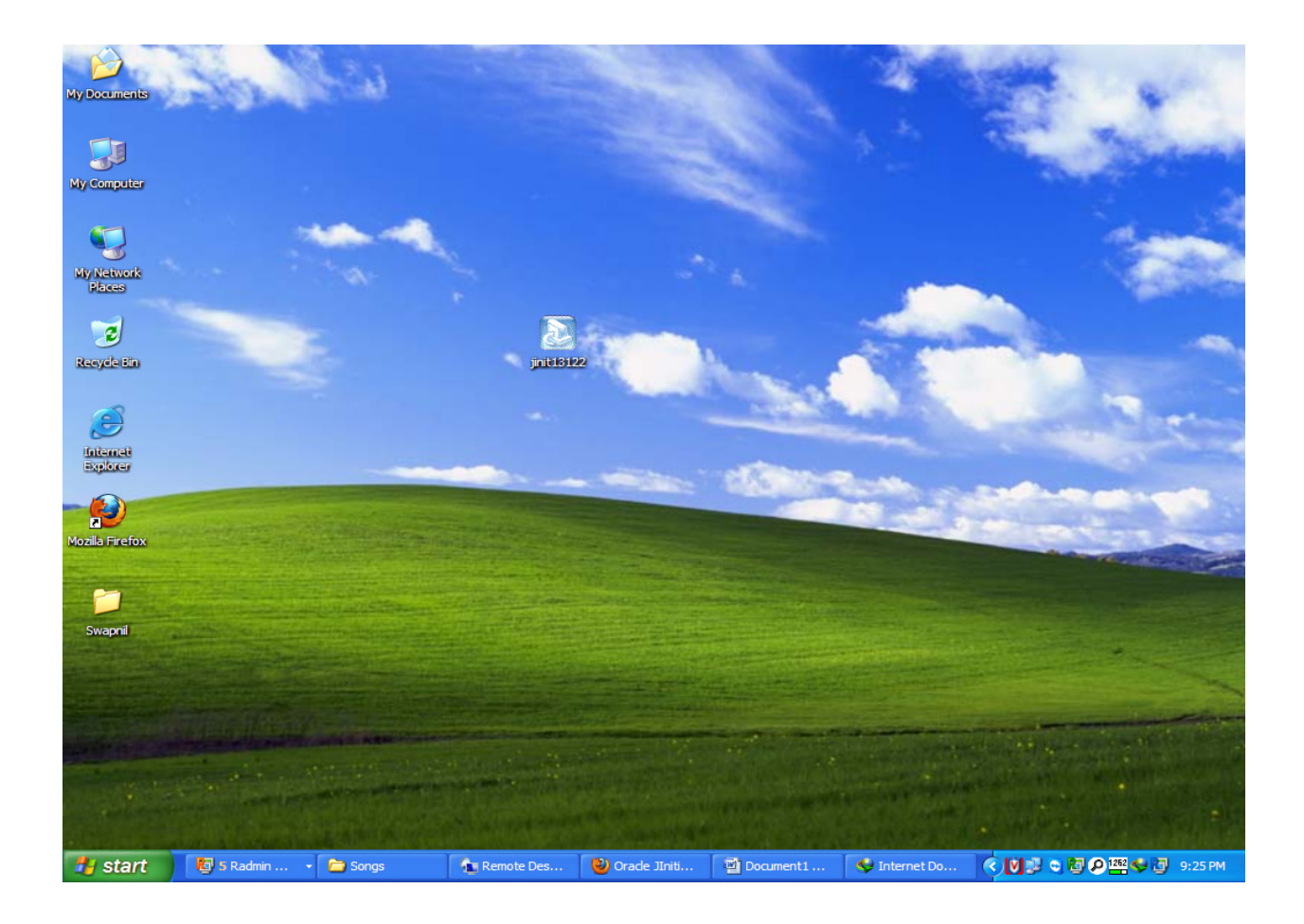

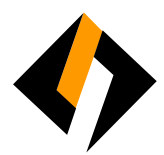

After That Double Click On That Setup Or Run Program As Administrator…

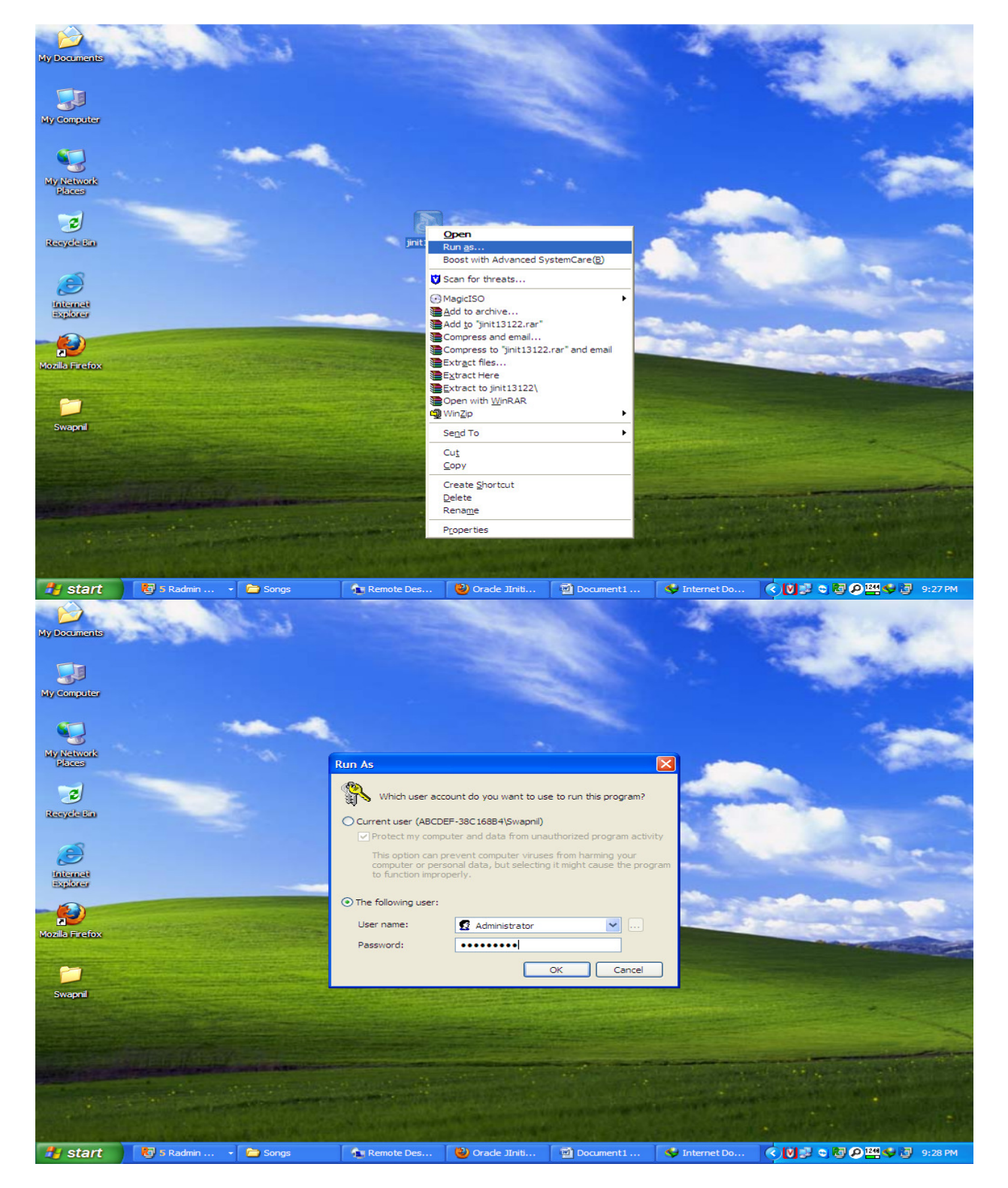

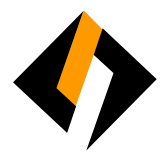

#### Process Will Start As Below…

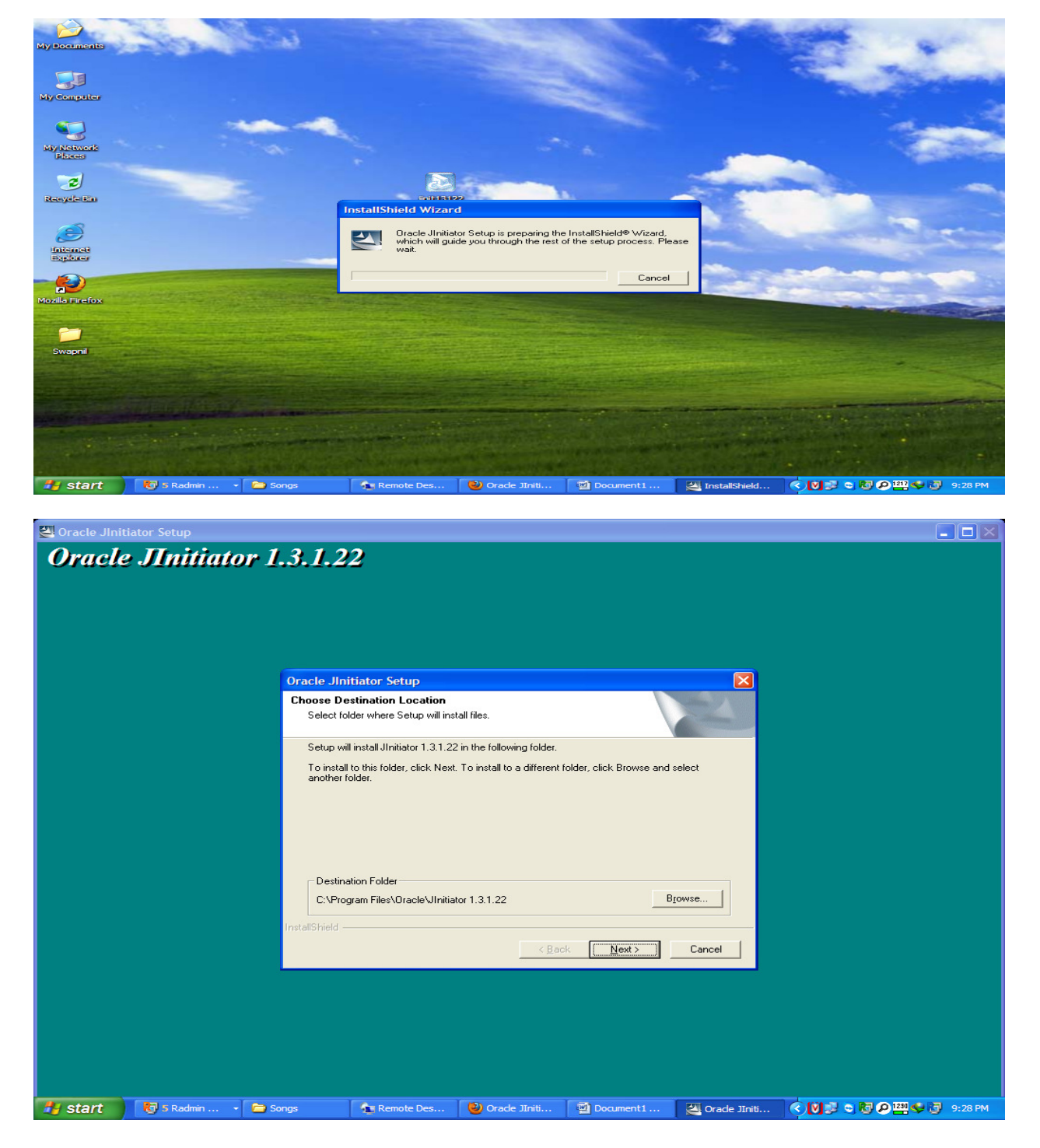

Click On Next…

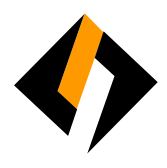

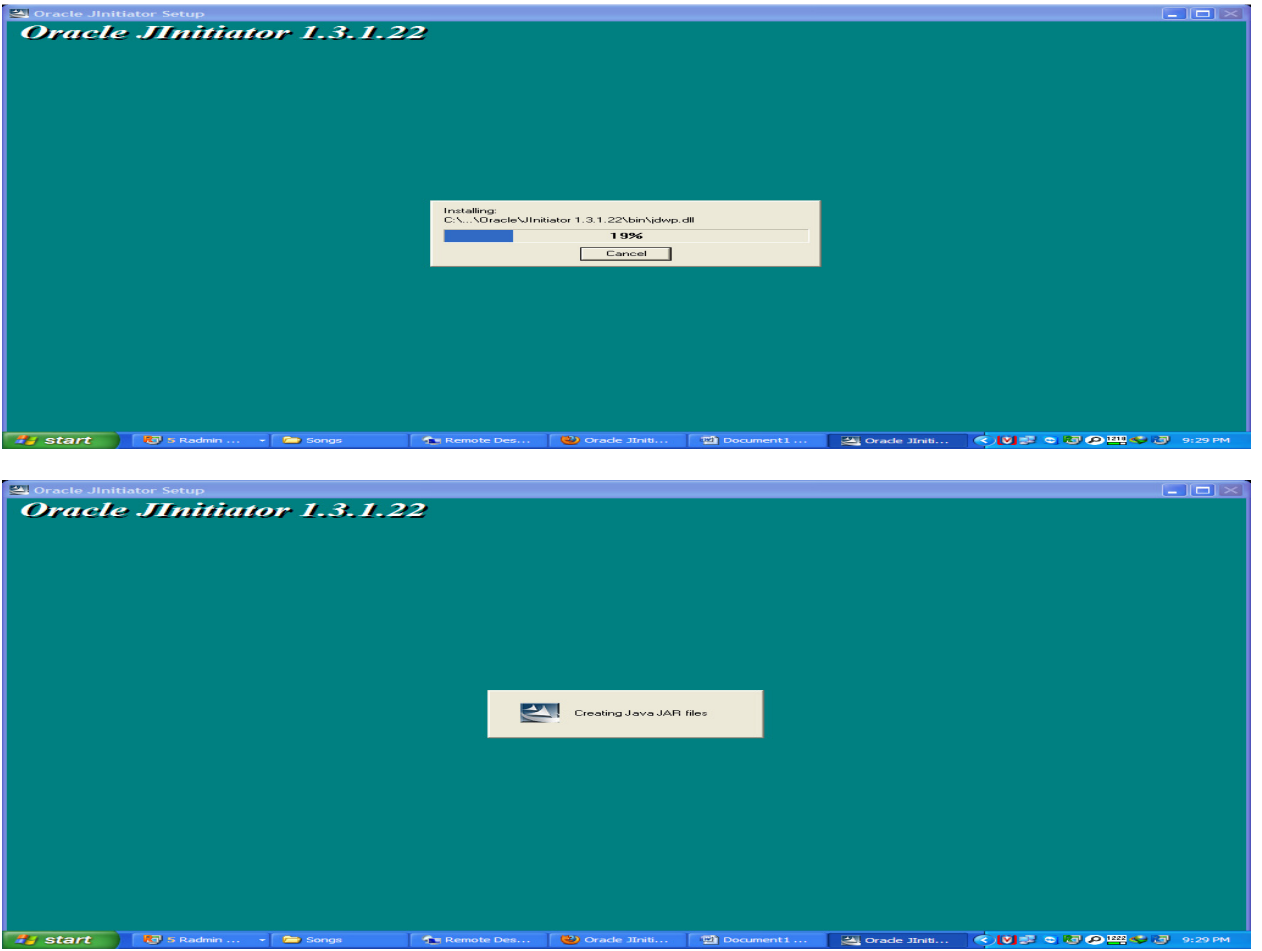

Click On OK

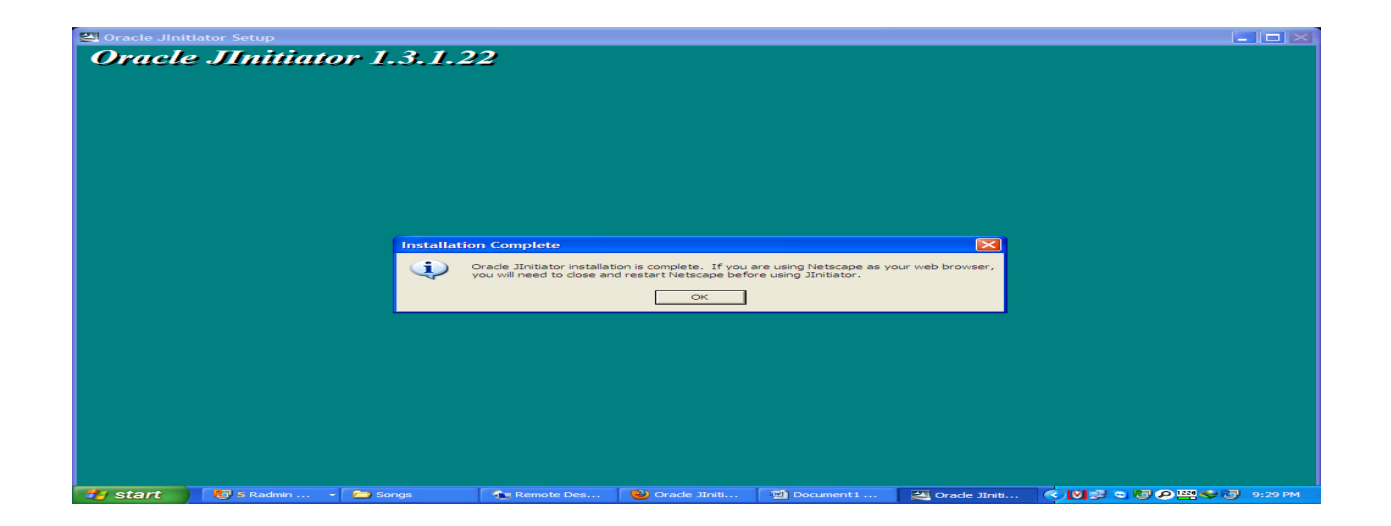

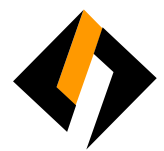

## Now Oracle Has Been Installed On Your System...

Now Open Internet Explorer And Open Below Url...

# http://10.10.50.18:7778/forms/frmservlet?config=acadia

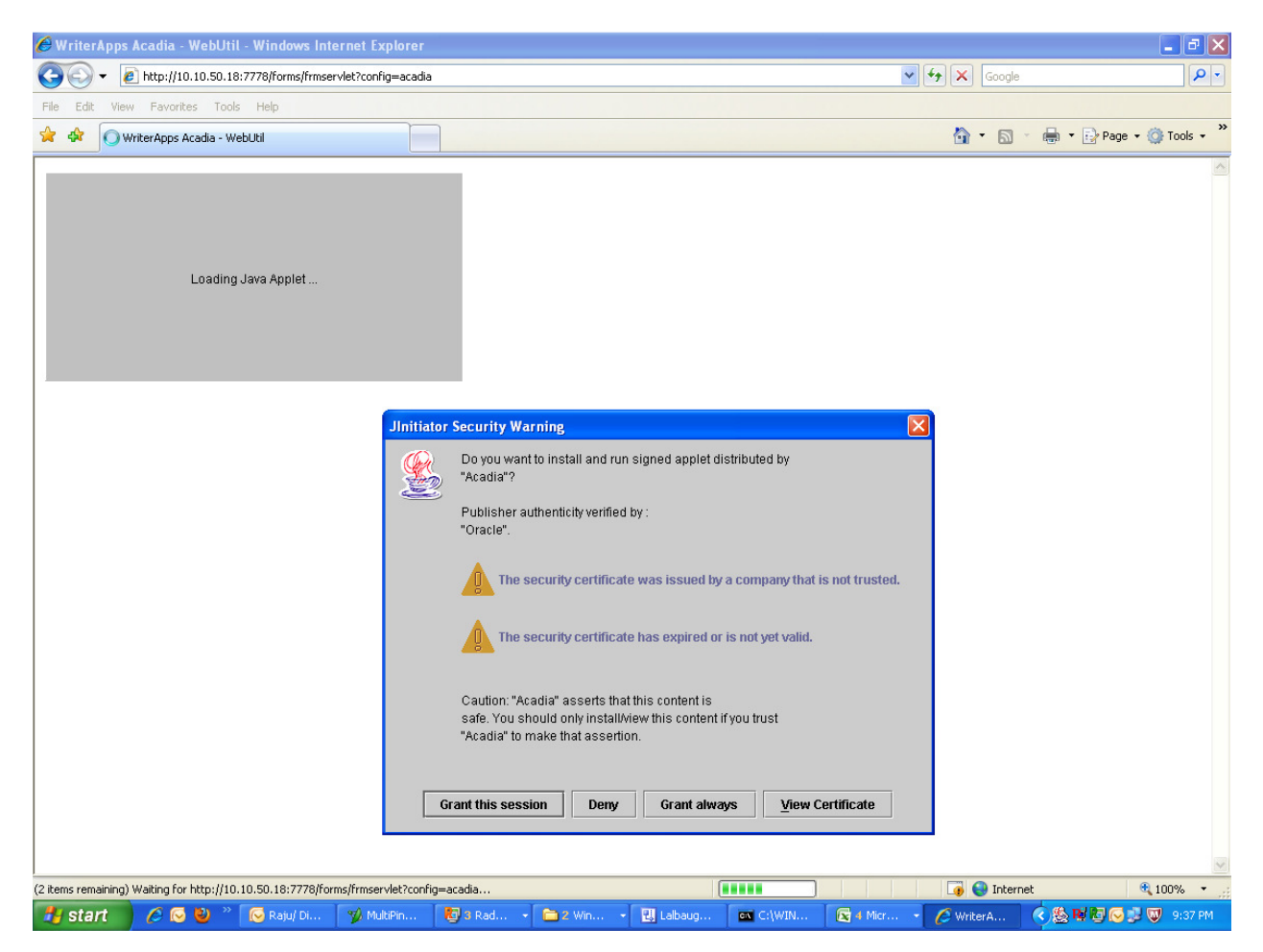

Click On Grant Always...

You Have To Start This Application First Time With Admin Rights...

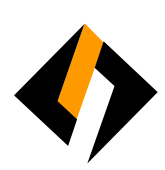

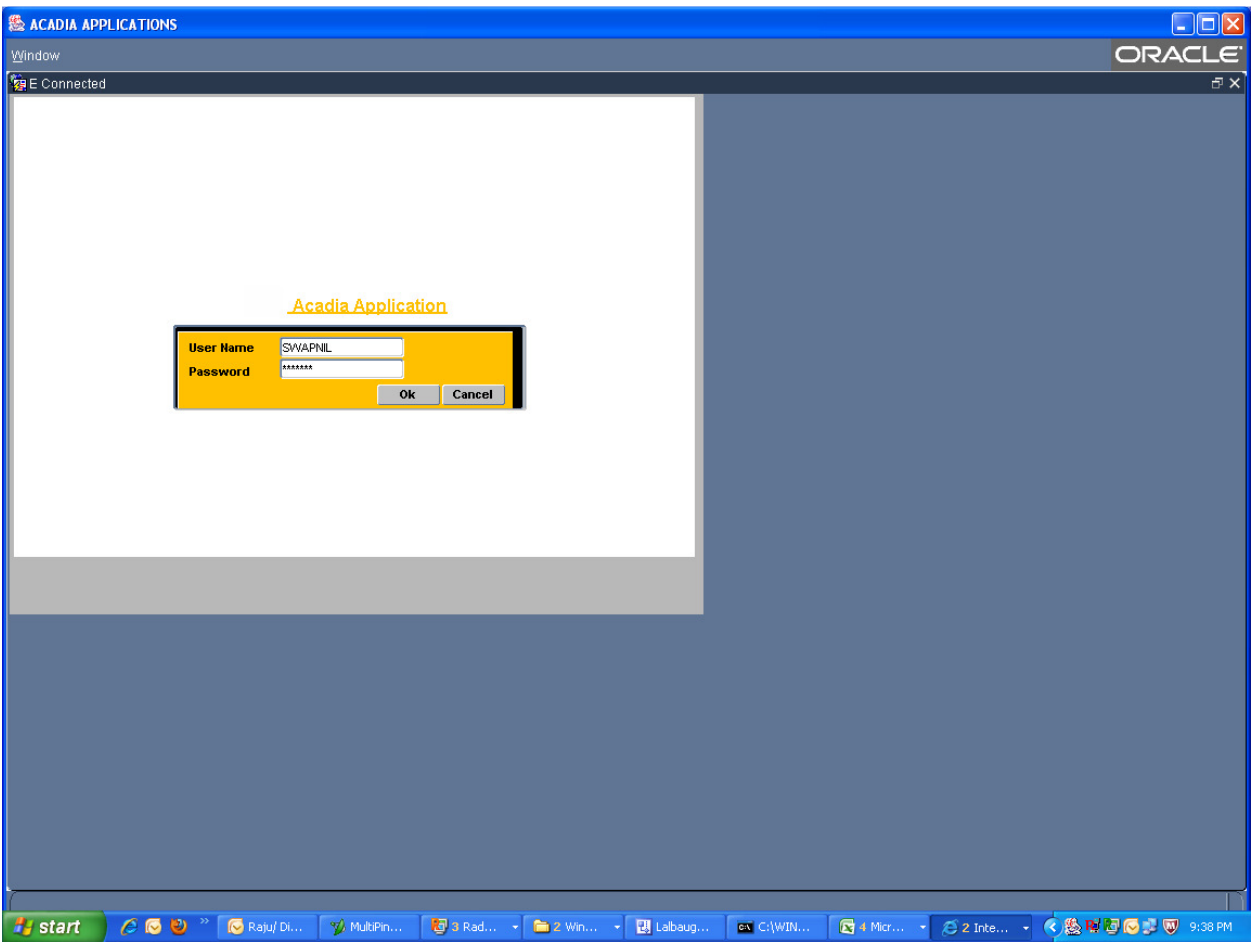

Enter Your Login Name And Password...